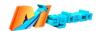

# **Progcard-HA User Manual**

### Attention Please:

If you want to program on progcard, do not connect progcard to computer, otherwise it will use computer for programming, not on progcard.

# **Progcard Port Definition:**

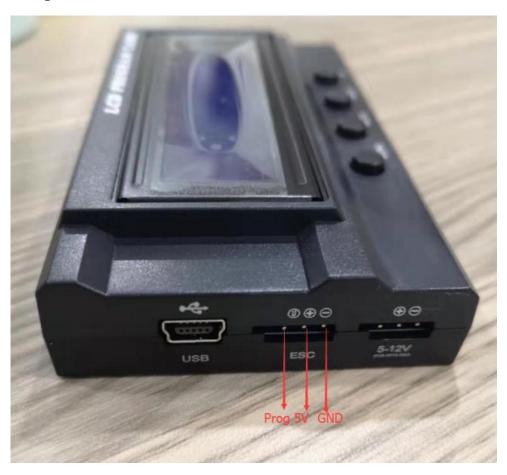

1. Compatible ESC: MTSF300A-OPTO, MTSF300A-WP

2. Wiring Instruction:

## 2.1 MTSF300A-OPTO

This ESC has two versions (radom sending). Both versions are same on functions. See below pictures:

Version 1: (without extra capacitors, with two wires (Brown/Red/Yellow) for Receiver and Progcard)

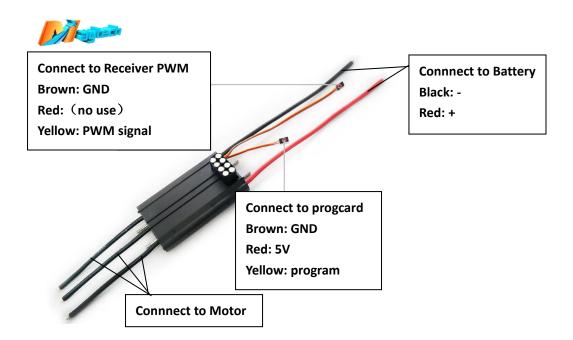

Version 2: (with extra capacitors, with two wires (Brown/Yellow) for Receiver and Progcard)

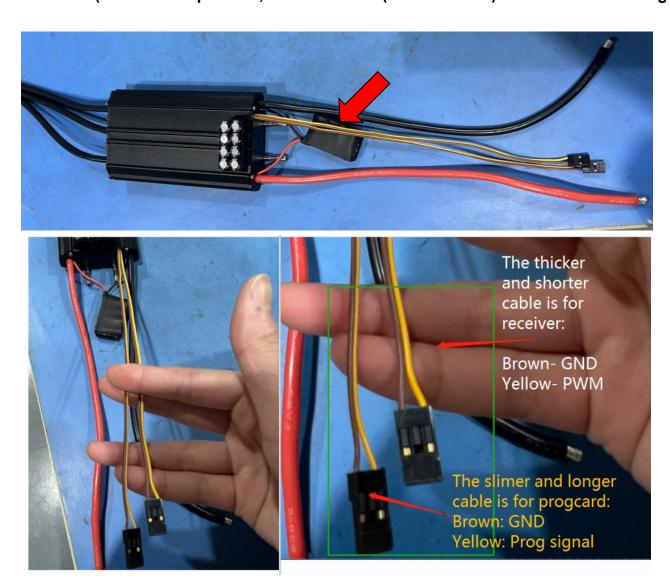

 $\leftarrow$ 

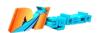

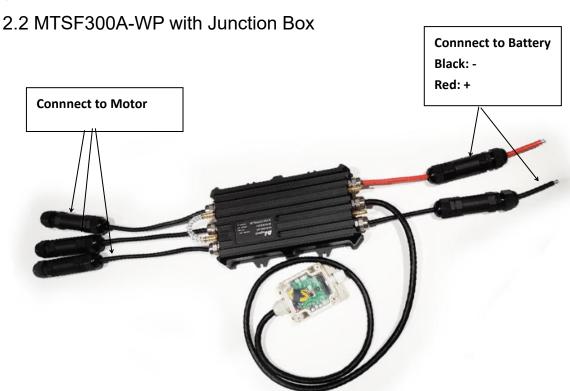

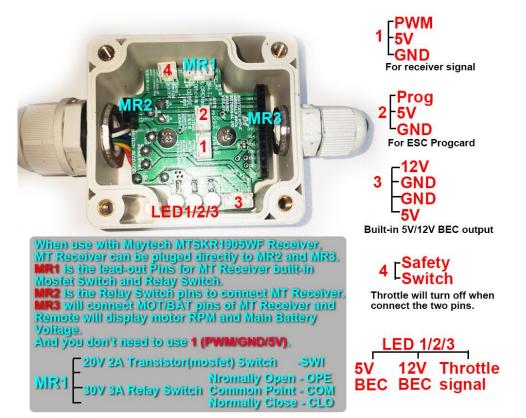

#### Please note:

If use other supplier's remote and receiver, MR1/2/3 pins don't work.

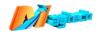

## 3. How to connect progcard on ESC and program?

You need to give extra 5V power to the programmable cable, otherwise program screen will not turn on.

When you give 5V power for the programmable cable, progcard screen will turn on, then you can start to program.

If the screen shows dark and no words showing, it might be the signal cable is plugged in mistake direction, take off the programmable cable and plug in opposite direction.

## 4. How to Program?

- Brake Type: (Brake OFF, Soft Brake, Mid Brake, Hard Brake).
- Battery Type: (LiPo,LiFe or NiCd/NiMh).
- Cut Off Voltage Threshold: (2.8V/50%,3.0V/60%,3.2V/65%,No Protection).
- Motor Timing: (Auto, 2°,8°,15°,22°,30°). Recommends setup 2° for electric surfboard customer.
- SBEC Voltage Output: 5.0V.Recommended setup 5.0V.
- Governor Mode: (RPM OFF,1st Soft Start,2nd Soft Start,1st Governor Mode,2nd Governor Mode)
  Recommended set up RPM OFF,because Maytech remote with cruise speed control.
- Motor rotation: (Forward/ Reverse).
- Start Up Strength: (10%,15%,20%,25%,30%,35%,40%,45%,50%). Recommended setting 30%.
- Low Voltage Cut off Type: (Reduce Power, Cut off Power). Recommended setup Reduce Power.

Defaults:

Brake Type: Brake Off

Battery type: Lipo

Cut Off voltage threshold: (3.0V/60%)

Motor timing: 2°

SBEC voltage output: 5.0V Governor mode: RPM OFF

Start Up strength: 30% Motor rotation: Forward

Low voltage cutoff type: Reduce Power.

- 4.1: Turn on the ESC power, pls make sure disconnect throttle (PWM signal), or you can't program even if progcard is connected.
- 4.2: When program cable and 5V power are both connected, program screen will show "LCD Program Card", press "MENU" button get into connection, and then screen will show "L Ready to

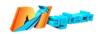

Connect ESC", progcard is trying to connect with ESC.

- 4.3: It takes about 10 seconds for progrard and ESC connection, if successfully connected, screen will display parameter items and values, press "MENU" to switch different parameter items, press "VALUE" to switch item values, press "RESET" to set all item values default, press "OK" to save current value.
- 4.4: If screen shows "L Ready to Connect ESC" for over 10 seconds, it means the connection is failed, you need to check if the ESC throttle (PWM signal) is disconnected or not, if confirmed throttle signal is disconnected, disconnect program cable, and reconnect program, if still not working, turn off ESC power, and redo the above steps.
- 4.5: After program, you need to turn off ESC and disconnect program, reconnect ESC power, then adjusted parameters can be effective.

### 5. Special Instruction:

All the 300A ESC Timing default value is 2 degree, progcard Timing default value is Auto. If you press "RESET", progcard will reset ESC Timing to Auto, this change is not problem for motor smaller than MTI65mm series, if motor is larger than MTI65 series, please must manually change

ESC Timing back to 2 degree.